## Cisco Start Wireless

Cisco Aironet 1832/1852 設定情報の初期化

2016 年 4 月 6 日 第 1.0 版

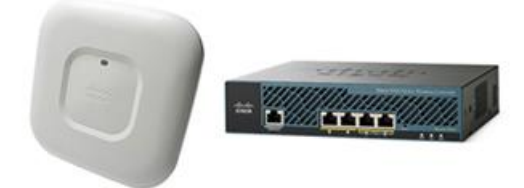

[www.networld.co.jp](http://www.networld.co.jp/)

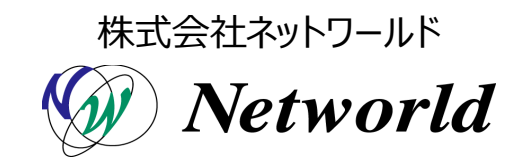

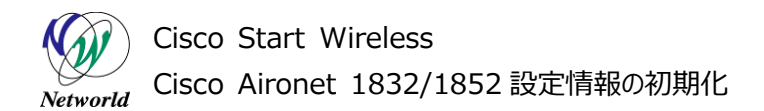

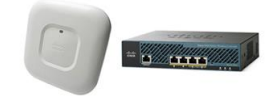

### **改訂履歴**

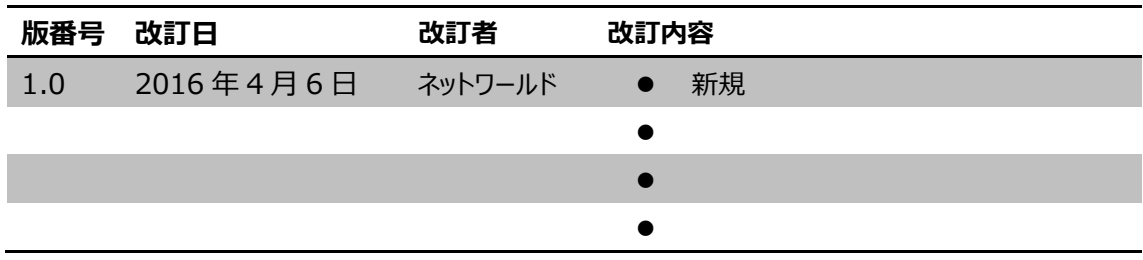

#### **免責事項**

- 本書のご利用は、お客様ご自身の責任において行われるものとします。本書に記載する情報につい ては、株式会社ネットワールド (以下 弊社) が慎重に作成および管理いたしますが、弊社がすべ ての情報の正確性および完全性を保証するものではございません。
- 弊社は、お客様が本書からご入手された情報により発生したあらゆる損害に関して、一切の責任を 負いません。また、本書および本書にリンクが設定されている他の情報元から取得された各種情報 のご利用によって生じたあらゆる損害に関しても、一切の責任を負いません。
- 弊社は、本書に記載する内容の全部または一部を、お客様への事前の告知なしに変更または廃 止する場合がございます。なお、弊社が本書を更新することをお約束するものではございません。

- William

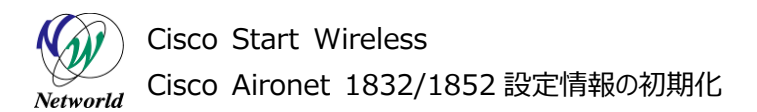

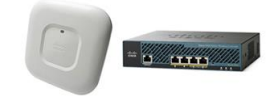

### **表記規則**

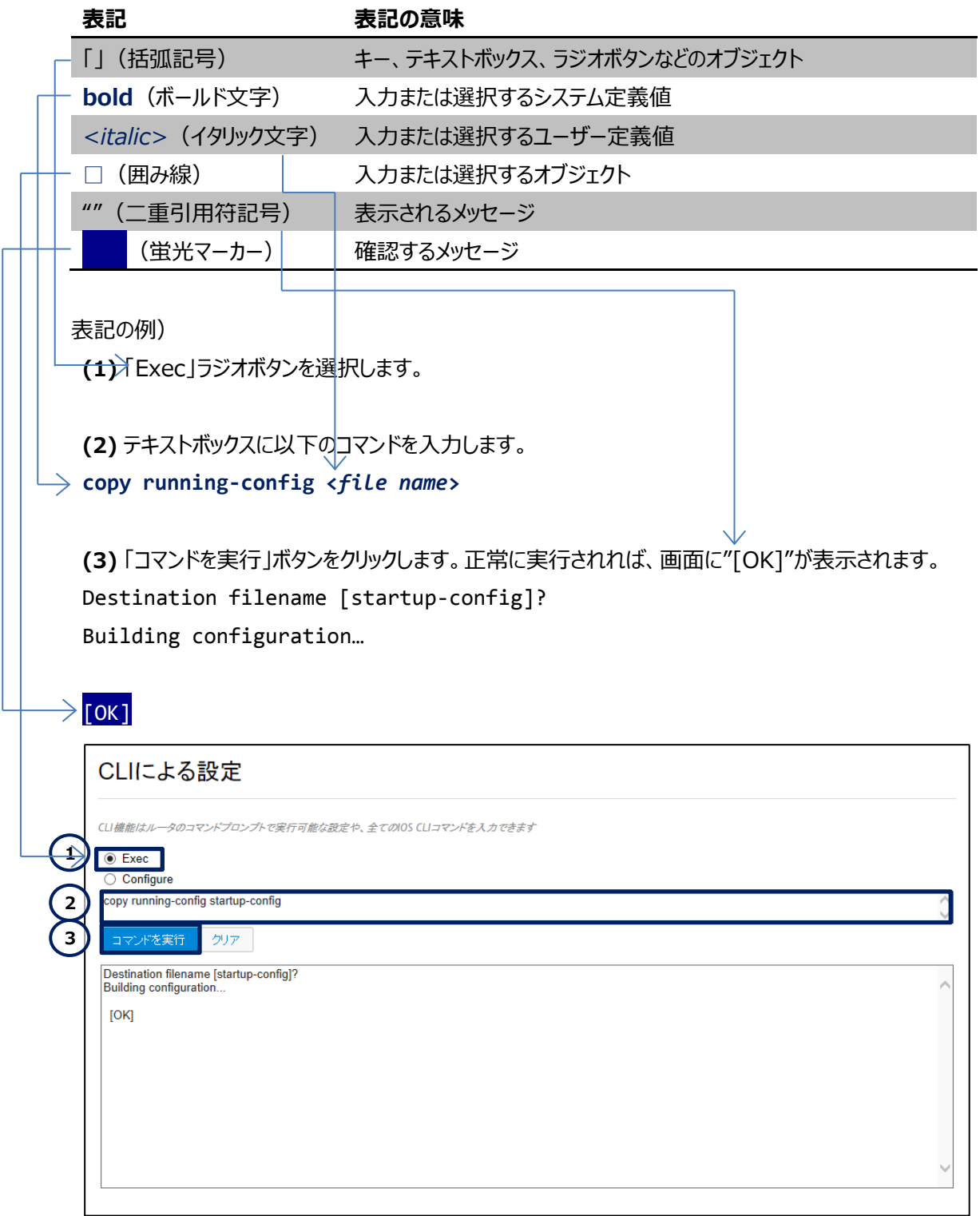

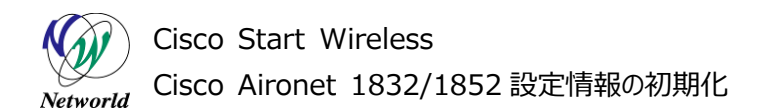

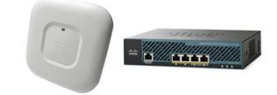

## <u>目次</u>

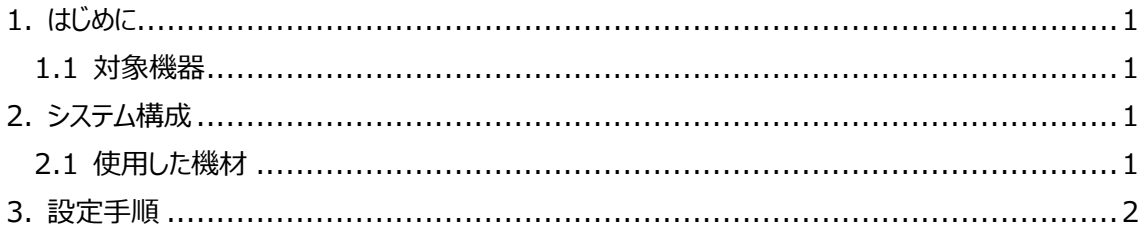

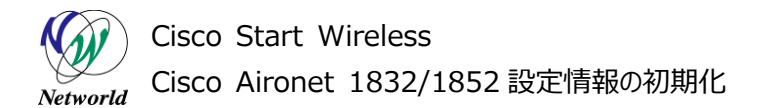

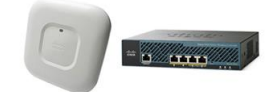

## <span id="page-5-0"></span>**1. はじめに**

本書は、Cisco Aironet 1832/1852 の設定情報を全て初期化する手順を説明した資料です。 Mobility Express モード、自律モード(lightweight)のどちらでも同じ手順で初期化を行えます。

#### <span id="page-5-1"></span>**1.1 対象機器**

本書を使用して初期化ができる製品は、以下の通りです。

#### **表** 1 **本書の対象機器**

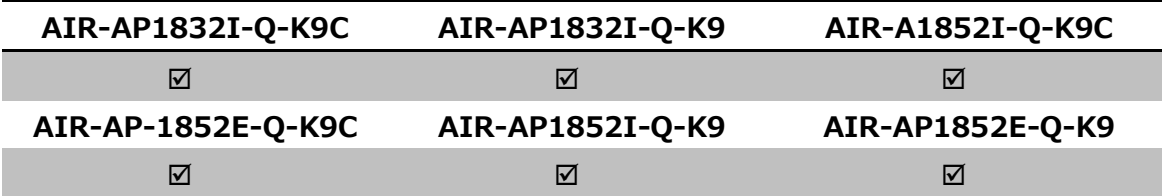

## <span id="page-5-2"></span>**2. システム構成**

Cisco Aironet 1832/1852 に対して電源を供給する機器が必要です。 電源供給に関しては、別紙「Cisco Aironet 1832/1852 クイックインストールガイド」を参照くださ い。

#### <span id="page-5-3"></span>**2.1 使用した機材**

本書で使用した機材は、以下のとおりです。

#### **表** 2 **本書で使用した機材**

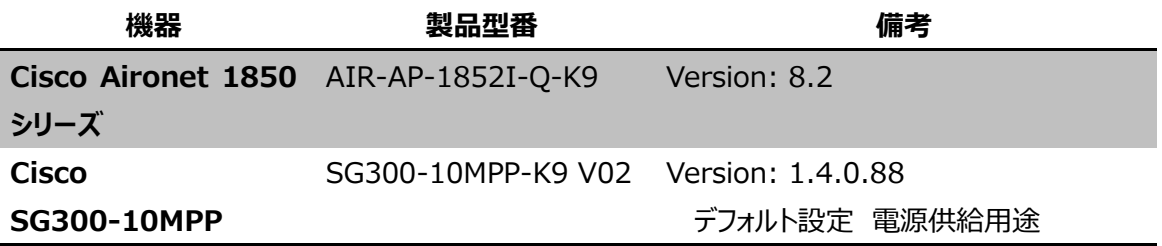

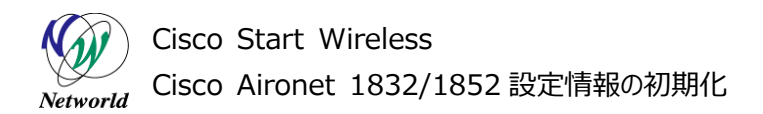

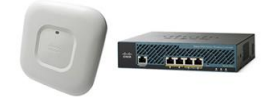

## <span id="page-6-0"></span>**3. 設定手順**

Cisco Aironet 1832/1852 の設定を初期化します。

**(1)** Cisco Aironet 1832/1852 の電源を切ります。

**(2)** 背面についている MODE ボタンを押した状態を維持しながら、電源を入れます。

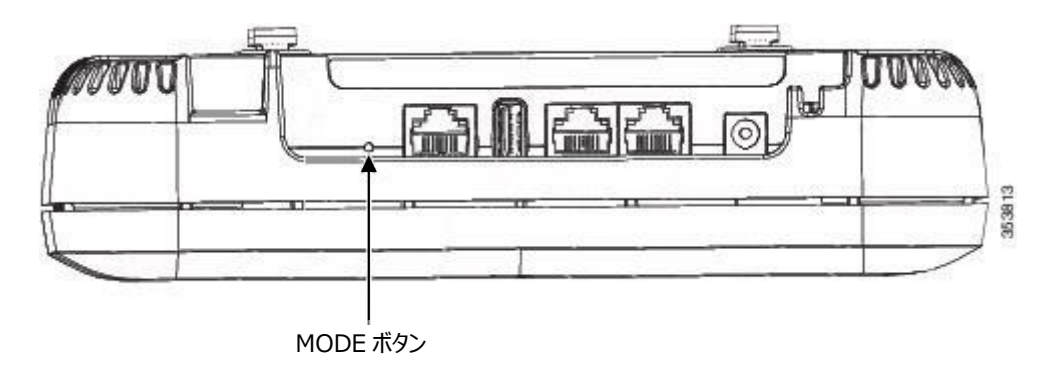

**図** 1 **本体背面 MODE ボタン**

**(3)** 前面の LED の色が橙色点灯から赤色点灯に変化したのを確認して、MODE ボタンを離します。 ※ 起動から約 20 秒で赤色点灯に変わります。

**(4)** 1 分ほど待ち、前面の LED がゆっくりと緑色点滅したら終了です。

※ セットアップ用の SSID「CiscoAirProvision」に無線クライアントが接続した場合は LED が緑色 点灯に変わります。

## **お問い合わせ**

#### **Q 製品のご購入に関するお問い合わせ**

<https://info-networld.smartseminar.jp/public/application/add/152>

#### **Q ご購入後の製品導入に関するお問い合わせ**

弊社担当営業にご連絡ください。

#### **Q 製品の保守に関するお問い合わせ**

保守開始案内に記載されている連絡先にご連絡ください。

# **本書に記載されているロゴ、会社名、製品名、サービ ス名は、一般に各社の登録商標または商標です。 本書では、®、™、©マークを省略しています。**

[www.networld.co.jp](http://www.networld.co.jp/)

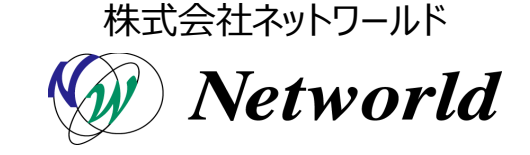